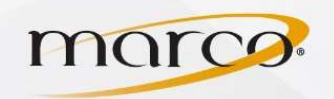

1. Press Scan and Send from the Main Menu screen

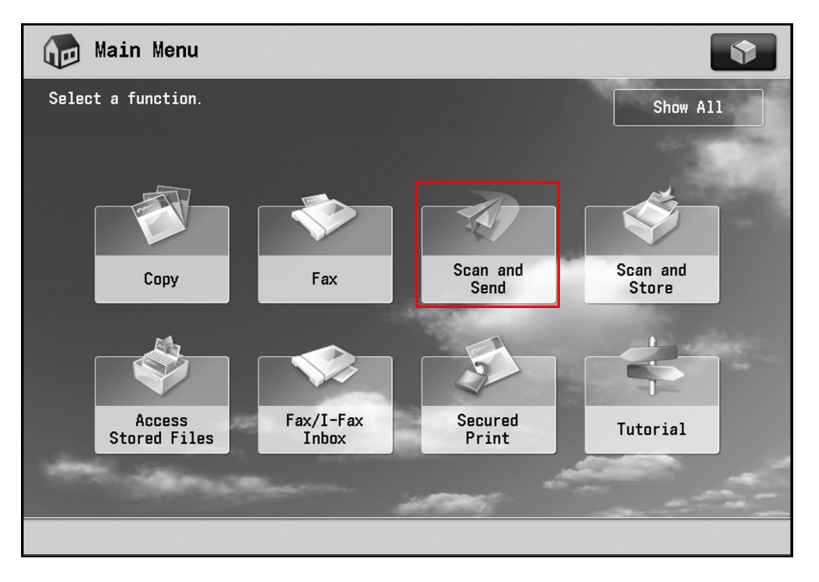

2. Press Address Book

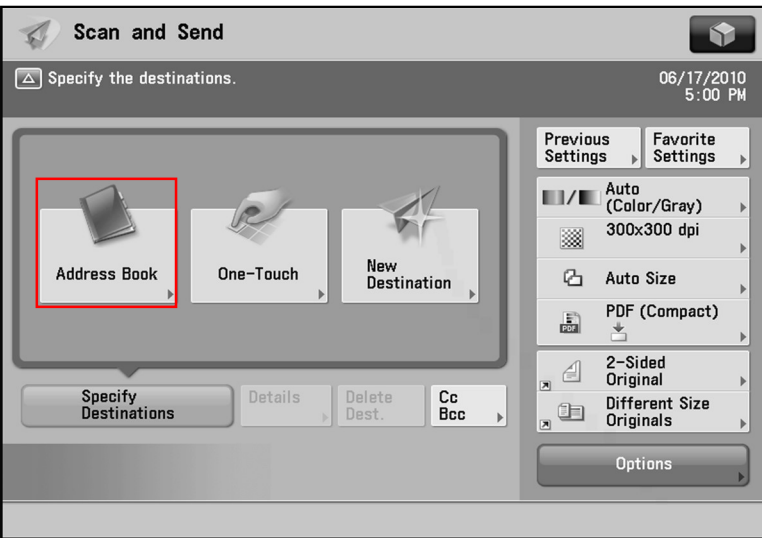

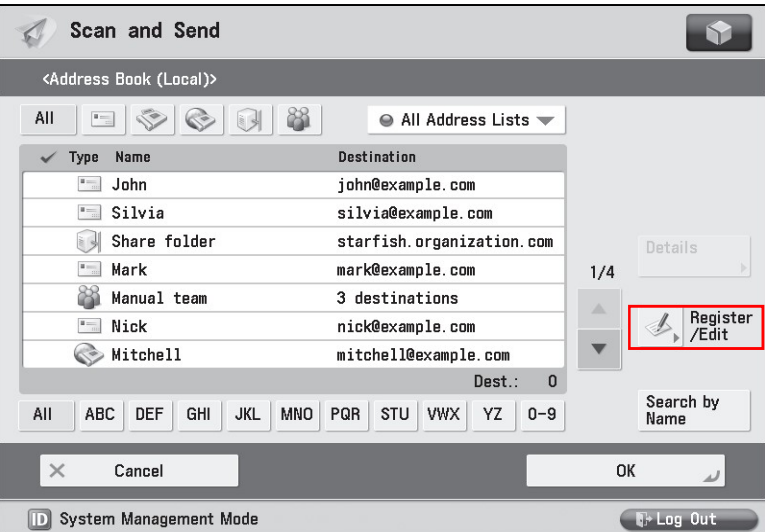

3. Press Register/Edit

TO PLACE A SERVICE CALL OR ORDER SUPPLIES: CALL 800.847.3098 AND PROVIDE LOCATION AND SERIAL OR ID NUMBER OF THE DEVICE

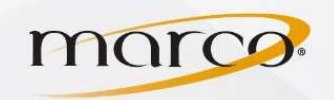

4. Press Register New Dest.

5. Press E-Mail

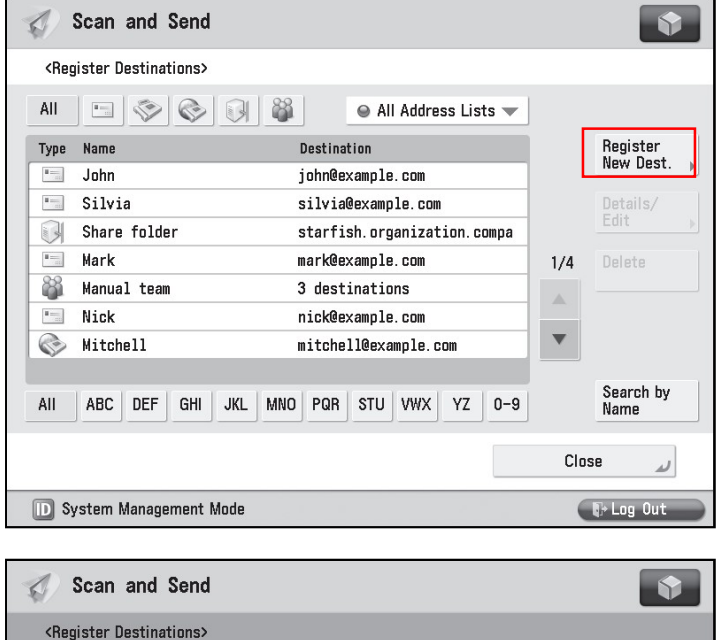

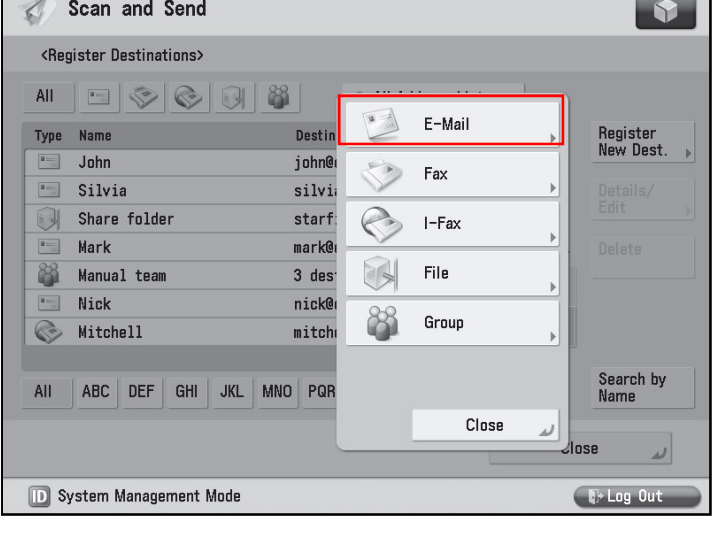

- 6. Touch Name
- 7. Type in the name
- 8. Touch E-Mail Address
- 9. Type in the e-mail address
- 10. Press OK
- 11. Press Close
- 12. Press OK

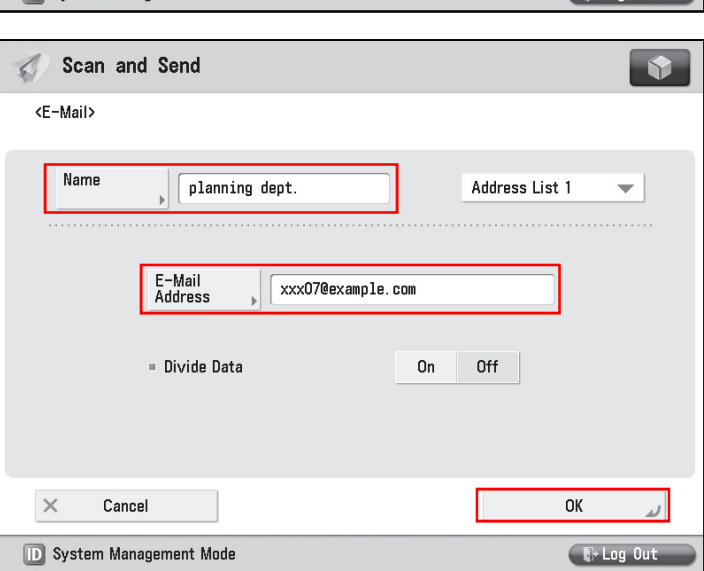

TO PLACE A SERVICE CALL OR ORDER SUPPLIES: CALL 800.847.3098 AND PROVIDE LOCATION AND SERIAL OR ID NUMBER OF THE DEVICE

 $\sim$